# **ThinkPad**

## **ThinkPad T410s , T410, T510** 和 W510 维护与故障诊断指南

在使用本资料及其支持的产品之前, 请务必阅读以下信息:

- 《安全与保修指南》
- 联机 Access Help 和第 21 页的附录 C, I声明 I 中关于无线的信息。
- $\cdot$   $\mathcal{F}$  ## $\mathcal{F}$  ## $\mathcal{F}$

- 注 -

《安全与保修指南》和管理声明已上传到 Web 站点。要参阅它们, 请访问 http://www.lenovo.com/think/support, 单 击"故障诊断与排除",然后单击"用户手册"。

第 第一版 版 (10 月 2009 年)

**© Copyright Lenovo 2009.**

© Lenovo 2009

## 目录

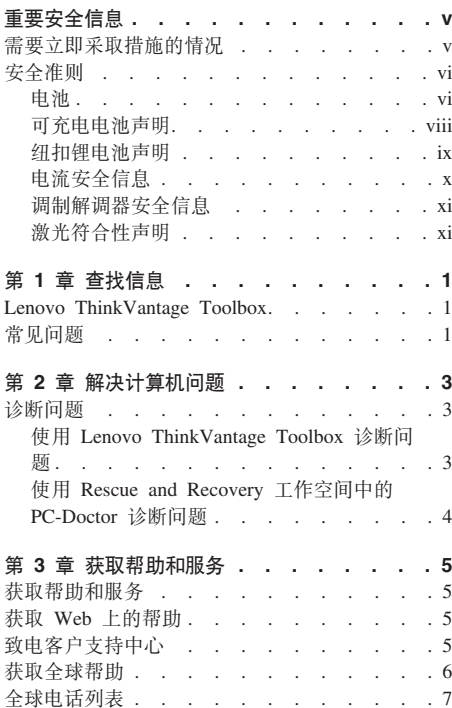

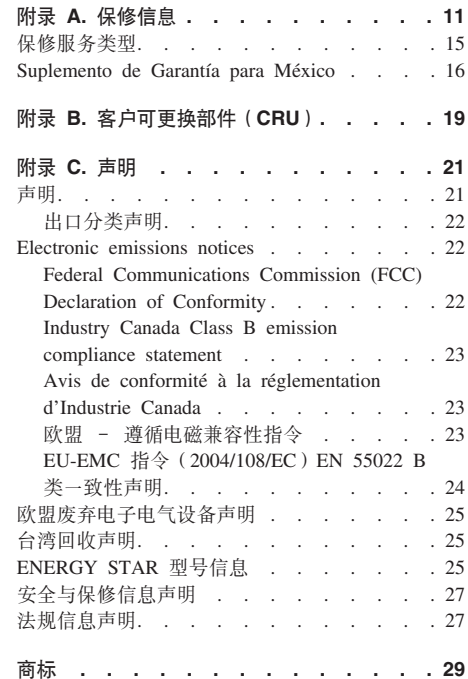

iV ThinkPad T410s、T410、T510 和 W510 维护与故障诊断指南

## 重要安全信息

注:

请首先阅读重要安全信息。

此信息有肋干您安全地使用个人笔记本计算机。请遵循并牢记计算机随附的所有 信息, 本文档中的信息并不更改购买协议或 Lenovo® 有限保证的条款, 欲了解更 多信息、请参阅《安全与保修指南》中的"第 3 章、保修信息』。最新的《安全 与保修指南》已上传到 Web 站点。请参阅第27页的"安全与保修信息声明 』。

客户安全非常重要。我们开发的产品安全、有效。然而、个人计算机是电子设 备 电源线 电源话配器以及其他功能部件 (尤其在使用不当的情况下) 会引起 潜在的安全危险、并可能会导致人身伤害或财产损失。要减少这些危险、请按照 产品随附的说明操作、遵守产品上和操作说明中的所有警告信息并仔细阅读本文 档中包含的信息。仔细按照本文档中包含的信息和产品随附的信息操作,您就可 以远离危险并创浩更安全的计算机工作环境。

注: 本信息包含电源适配器和电池的参考信息。除笔记本计算机外, 某些产品 (如扬声器和显示器)也会随附外接电源适配器。如果有此类产品, 那么本信息 也适用干该产品。此外、计算机产品中有一个硬币大小的内部电池为系统时钟供 电、即使在计算机断开电源时也不断电、所以电池安全信息适用于所有计算机产 品。

#### 需要立即采取措施的情况

产品可能由于使用不当或疏忽而损坏。某些产品损坏程度严重的,应经过检查以 及必要时经过授权维修人员的修理才可以继续使用。

与任何电子设备一样,当产品开启时请尤其小心。在极少数情况下,您可能会注 意到产品中散发出异味或者冒出烟雾或火花。或者会听到类似爆音、裂音或嘶嘶 声的声音。这些情况可能仅表示某个内部电子组件已经不处于安全和受控的方 式。也可能表示存在安全隐患。但是请勿贸然采取措施或尝试自行诊断这些情 况。请联系客户支持中心寻求进一步的指导。要获取"服务与支持"电话号码列 表. 请访问以下 Web 站点:

#### http://www.lenovo.com.cn

请经常检查计算机及其组件是否有损坏、损耗或危险的迹象。如果对于某个组件 的情况有任何问题,请勿使用产品。请与客户支持中心或产品制造商联系,了解 如何检查产品,并在必要时将产品送修。

如果发现存在以下任何一种情况(虽然这些情况不太可能出现),或者对产品的 安全有任何担心,请先停止使用此产品,并断开它与电源和远程通信线路的连 接, 然后与客户支持中心联系, 获取进一步的指导。

- 电源线、插头、电源适配器、延长线、电涌保护器或电源破裂、断裂或损坏。
- 有讨热、冒烟、冒火花或起火迹象。
- 电池损坏 (如破裂、凹陷或有折痕)、电池漏电或电池上有异物堆积。
- 产品发出爆音、裂音、嘶嘶声或强烈异味。
- 计算机产品。电源线或电源活配器有液体溅入或物体跌落在其上的迹象
- 计算机产品、电源线或电源适配器进水。
- 产品以任何方式摔落或受到损坏。
- 当按照操作说明进行操作时产品不正常运行。

注: 如果您注意到这些情况发生在并非为/由 Lenovo 制造的产品 (例如延长线) 中,请停止使用该产品,然后联系该产品的制造商以获取进一步的说明,或取得 活当的替换件

#### 安全准则

请始终遵守以下预防措施以降低人身伤害和财产损失的风险。

欲了解更多信息, 请参阅《安全与保修指南》中的"第 1 章, 重要安全信息 』。 最新的《安全与保修指南》已上传到 Web 站点。请参阅第27页的 『安全与保修信 息声明』。

由池

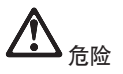

Lenovo 制造的个人计算机包含为系统时钟供电的纽扣电池。此外, 许多移动式产品 (如笔记本计算机) 在便携方式下利用可充电电池提供系统电源。Lenovo 提供的用于 产品电池已经过兼容性测试,并应该仅用核准的部件进行更换。

切勿尝试打开或维修任何电池。请勿挤压、刺穿或焚烧电池或使金属触点短路。请勿使 电池接触水或其他液体。只能严格按照产品文档中包含的说明对电池进行充电。

电池误用或操作不当会导致电池过热,从而导致电池"排出"气体或冒火焰。若电池已损 坏, 或者发现电池有漏电现象或电池两端有异物堆积, 请停止使用该电池并从电池制造 商处获取替换品。

电池长期放置不用其性能可能会降低。对于某些可充电电池(特别是锂离子电池),使 不用的申池处于放申状态会增加申池短路的危险。这样会缩短申池的使用寿命并且也会 造成安全隐患。请勿使可充电锂离子电池完全放电,也不要将这些电池以放电状态存 储。

可充电电池声明

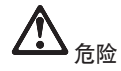

请勿试图拆开或改装电池。这样做可能会导致电池爆炸或电池内部液体泄漏。非 Lenovo 指定的电池、拆开或改装过的电池不在保修范围内。

更换充电电池时如果操作不当会有爆炸危险。电池中含有少量有害物质。为避免可能的 伤害:

- 仅使用 Lenovo 建议类型的电池进行更换。
- 使电池远离火源。
- 请勿将电池放入水中或暴露在雨中。
- 请勿试图拆开电池。
- 请勿使电池短路。
- 将电池置于儿童无法触及之处。
- 请勿跌落电池。

请勿将电池丢入掩埋处理的垃圾中。处理电池时,请遵照当地的法令或法规。

应该以室温存储电池、并且将其充电至 30 到 50%。建议每年对电池充电一次以防止 讨量放电。

纽扣锂电池声明

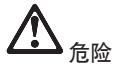

更换电池时如果操作不当会有爆炸危险。

更换纽扣锂电池时,请仅使用相同的电池或制造商推荐的同类电池。锂电池含有锂,如果 使用、操作或处理不当,可能会发生爆炸。

请勿:

- 将电池投入或浸入水中
- 将电池加热至超过 100°C (212°F)
- 修理或拆开电池

请按照当地法令或法规要求处理电池。

以下声明适用于美国加利福尼亚州的用户

加利福尼亚高氯酸盐信息:

包含 CR (二氧化锰) 纽扣锂电池的产品可能包含高氯酸盐。

高氯酸盐材料 - 可能需要采取特殊的处理方法。

请访问 http://www.dtsc.ca.gov/hazardouswaste/perchlorate。

电流安全信息

存除

电源、电话和通信电缆中的电流具有危险性。

为避免电击危险:

- 请勿在雷暴天气期间使用计算机。
- 请勿在雷暴天气期间连接或断开任何电缆,也不要对本产品进行安装、维护或重新配 置。
- 将所有电源线连接到已正确连线且妥善接地的电源插座。
- 将所有要连接到本产品的设备连接到正确连线的插座。
- 尽可能仅用单手连接信号电缆或断开连接。
- 切勿在有火灾, 水灾或房屋倒塌迹象时开启任何设备。
- 除非在安装和配置过程中另有说明, 否则请在打开设备外盖之前将已连接的电源线, 电池和所有电缆断开连接。
- 确保合上外盖之后再使用计算机。切勿在外盖打开时使用计算机。

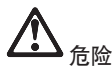

• 对本产品或连接的设备执行安装、移动或打开外盖的操作时,请按以下过程中所述连 接电缆和断开电缆连接。

要连接, 请执行以下操作:

- 1. 关闭所有设备。
- 2. 首先, 将所有电缆连接到设备。
- 3. 将信号电缆连接到接口。
- 4. 将电源线连接到插座。
- 5. 开启设备。
- 要断开连接, 请执行以下操作:
- 1. 关闭所有设备。
- 2. 首先, 从插座拔出电源线。
- 3. 从接口中拔出信号电缆。
- 4. 从设备上拔出所有电缆。

必须先将电源线从墙上的插座或接线板中拔出,然后再将所有其他电缆连接到计算机。

只有在所有其他电缆都连接到计算机之后,才能将电源线重新连接到墙上的插座或接线 板。

**wFbww2+E"**

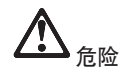

**TZ1@`M:**

警告: 为减少火灾危险, 请仅使用美国保险商实验室 (UL) 公布的 No. 26 AWG 或更粗的远程通信线缆(例如, 24 AWG), 或经过加拿大标准协会(CSA)认证 的远程诵信线缆。

要在使用电话设备时减少火灾、电击或人身伤害的危险,请始终遵守以下基本安全预防 **k):**

- 请勿在雷暴天气期间将电缆连接到墙上的电话插座或从插座断开电缆的连接。
- 请勿在潮湿的位置安装电话插孔。请勿在靠近水的地方使用计算机。
- 除非由话线已经与网络接口断开连接,否则请勿触摸未绝缘的电话线或终端。
- **•** 安装或改动电话线时请特别小心。
- 请勿在雷暴天气期间使用连接了电话线的计算机。这样会有遭闪电电击的危险(虽然 **这种可能性不大)。**
- <sup>v</sup> **<sup>k</sup>pZW)lxZd9Cg0(^~g0}b)#**
- <sup>v</sup> **<sup>k</sup>pZ:x9)Dxr=|9Cg0(f9)iv#**
- <sup>v</sup> **<sup>k</sup>p+g0gB,S=T+xSZ#**

#### **\$b{OTyw**

某些型号的个人计算机出厂配备了 CD 或 DVD 驱动器 CD 和 DVD 驱动器也 作为选件单独销售。CD 和 DVD 驱动器是激光产品。驱动器表面上贴有如下所示 的驱动器分类标签

CLASS 1 LASER PRODUCT LASER KLASSE 1 LUOKAN 1 LASERLAITE APPAREIL A LASER DE CLASSE 1 KLASS 1 LASER APPARAT

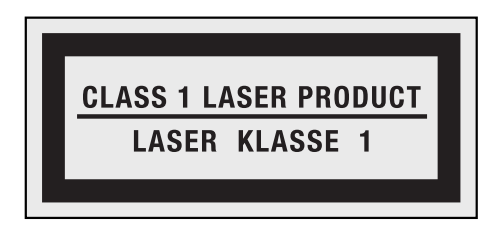

标签示例

这些驱动器已在美国经过认证, 证明符合联邦法典卫生与公众服务部第 21 章 (Department of Health and Human Services 21 Code of Federal Regulations, DHHS 21 CFR) 子章 J 中关于 1 类激光产品的要求。在其他国家或地区, 这些驱动器经 认证符合国际电工委员会 (IEC) 60825-1 和 CENELEC EN 60825-1 对 1 类激光 产品的要求。

1 类激光产品不会造成危险。该激光系统和光存储驱动器的设计可确保在正常操 作、用户维护或维修时、不会存在高于 1 类级别的激光辐射。

安装 CD 或 DVD 驱动器时, 请注意以下操作说明。

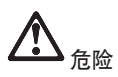

如果不按此处指定的步骤进行控制、调整或操作、可能会导致遭受危险的辐射。

请勿卸下驱动器外盖。卸下 CD 或 DVD 驱动器的外盖会导致遭受危险的激光辐射。 CD 或 DVD 驱动器中没有可维修的部件。

某些 CD 和 DVD 驱动器包含嵌入式 3A 类或 3B 类激光二极管。请注意以下声 明。

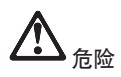

打开时有激光辐射。请勿直视光束或使用光学仪器直接观看,并且避免直接暴露于激光 束中。

请妥善保存这些说明。

XİV ThinkPad T410s、T410、T510 和 W510 维护与故障诊断指南

## 第 1 章 查找信息

#### **Lenovo ThinkVantage Toolbox**

Lenovo<sup>®</sup> ThinkVantage<sup>®</sup> Toolbox 是一个运行在 Windows 操作系统下的诊断程序。 它可用于查看计算机问题的症状和解决方案、并包括自动通知(在需要操作时发 出)、计算辅助、高级诊断和诊断历史记录。

有关诊断问题的更多信息、请参阅第3页的 『 使用 Lenovo ThinkVantage Toolbox 诊断问题。。

要启动该程序, 请执行以下操作:

**TZ Windows 7:**

当 Windows 操作系统正在运行时, 按 ThinkVantage 按钮。

#### **TZ Windows Vista M Windows XP:**

- 1. 单击开始
- 2. 将指针依次移至所有程序、Lenovo Services 和 Lenovo ThinkVantage **Toolbox**

如果计算机上未安装 Lenovo ThinkVantage Toolbox, 请转至 http://www.lenovo.com/ think/support, 单击下载和驱动程序, 然后按照屏幕上的指示信息进行操作。

有关该程序的更多信息,请参阅该程序的"帮助"。

#### **常见问题**

为了确保计算机达到最佳性能、请浏览以下 Web 页面、以查找如故障诊断帮助和 常见问题及解答方面的信息:

Http://www.lenovo.com/support/faq

## **Z <sup>2</sup> <sup>B</sup> <sup>b</sup>vFczJ<sup>b</sup>**

注: 如果您的系统正在运行并且可以访问 Access Help, 请参阅 Access Help。

#### 诊断问题

如果您的计算机出现问题。请从以下过程开始尝试解决这些问题。

- 如果操作系统可以启动,请参阅 『 使用 Lenovo ThinkVantage Toolbox 诊断问 题 』
- 如果无法启动操作系统, 请参阅第4页的 『使用 Rescue and Recovery 工作空间 中的 PC-Doctor 诊断问题 』.

#### *C* **Lenovo ThinkVantage Toolbox** 诊断问题

如果您的计算机工作不正常,可以通过使用计算机的 Lenovo ThinkVantage Toolbox 测试组件来诊断问题。

要启动该程序, 请执行以下操作:

#### **TZ Windows 7:**

当 Windows 操作系统正在运行时, 按 ThinkVantage 按钮。

#### **TZ Windows Vista M Windows XP:**

- 1. 单击开始.
- 2. +8k@NFA**yPLr**"**Lenovo Services** M **Lenovo ThinkVantage Toolbox**#

有关该程序的更多信息,请参阅该程序的"帮助"。

运行任何测试都可能需要几分钟或更长时间。请确保有足够的时间来运行整个测 试; 在运行过程中不要中断它。如果要与客户支持中心联系, 请务必打印测试日 志, 以便将信息快速提供给相关技术服务人员。

#### 使用 Rescue and Recovery 工作空间中的 PC-Doctor 诊断问题

通过使用 Rescue and Recovery® 工作空间中的 PC-Doctor®, 无需启动操作系统就 可以诊断系统。

要运行 PC-Doctor, 请执行以下操作:

- 1. 关闭计算机, 然后重新开启。
- 2. 在出现 ThinkPad® 徽标之后, 立即按 ThinkVantage 按钮。打开 Rescue and Recovery 工作空间。
- 3. 单击诊断硬件问题。

有关 PC-Doctor 的详细信息, 请参阅该程序的"帮助"。

## 第 3 章 获取帮助和服务

#### 获取帮助和服务

如果您需要帮助、服务、技术协助或只是想获知有关 ThinkPad 笔记本的更多信息, 您将发现会有很多方式可获得 Lenovo 的帮助 本部分介绍了在哪里可以获取关于 ThinkPad 笔记本的其他信息, 计算机出现问题时应采取哪些措施, 以及需要服务时 该向谁请求服务

Microsoft® Service Pack 是提供 Windows 产品更新内容的最新软件源, 您可以通 过 Web 下载(可能需要支付连接费用) 或光盘来获取这些软件 欲了解更多特定 信息和链接、请访问 Microsoft Web 站点: http://www.microsoft.com, Lenovo 针 对 Lenovo 预装 Microsoft Windows 产品的 Service Pack 安装或相关问题提供最 新的技术支持 要了解相关信息, 请用第7页的 『 全球电话列表』中列出的电话 号码来致电客户支持中心。此通话可能会收取一定的费用。

#### 获取 Web 上的帮助

万维网上 Lenovo Web 站点提供了有关 ThinkPad 笔记本和支持的最新信息。就个 人计算机而言, 可使用的个人计算机主页的地址为 http://www.lenovo.com/think。

您可以在 http://www.lenovo.com/think/support 中找到 ThinkPad 笔记本的支持信息。 访问该 Web 站点, 可以了解如何解决问题、找到使用计算机的新方法, 以及了解 能使 ThinkPad 笔记本的使用变得更加便捷的选件

#### 致电客户支持中心

如果在保修期内、您尝试自己纠正问题、但还是需要帮助、那么您可以通过致电 客户支持中心来获取帮助和信息。在保修期期间可获得以下服务:

- 问题确定 将有受过培训的人员辅助您确定是否有硬件问题, 并确定需要讲行 什么操作来修订问题。
- Lenovo 硬件修复 如果确定问题是由在保修期内的 Lenovo 硬件造成的、将 由受过专业培训的服务人员提供相应级别的服务。
- 工程变更管理 有时, 产品售出后可能需要更改。Lenovo 或 Lenovo 授权的 经销商将使适用于您的硬件的特定的"工程变更"(EC)可用。

以下各项不在保修和服务范围内:

• 更换或使用并非为/由 Lenovo 制造的部件或无保修的部件

注: 所有保修部件都句含 7 个字符的标识, 格式为 FRU XXXXXXX

- 软件问题源的识别
- 作为安装或升级一部分的 BIOS 配置
- 设备驱动程序的更改、修改或升级
- 网络操作系统(NOS)的安装和维护
- 应用程序的安装和维护

要确定您的机器是否处于保修期内及保修何时到期、请转至 http://www.lenovo.com/ think/support, 并单击保修, 然后按照屏幕上的指示信息进行操作。

欲了解"Lenovo 有限保证声明"中话用于您的 Lenovo 硬件产品的条款和条件,请 参阅《安全与保修指南》中的"第3章, 保修信息』。

如果可能。致电时请留在您的计算机旁,万一技术辅助代表帮助您解决计算机问 题需要。请在致电前确保已下载最新驱动程序和系统更新程序、运行诊断程序和 记录信息, 致电技术辅助时, 请准备好以下信息;

- 机器类型和型号
- 计算机、显示器和其他组件的序列号或购货凭证
- 问题描述
- 任何错误消息的精确用词
- 系统的硬件和软件配置信息

客户支持中心场所的电话号码位于本指南的第7页的 『全球电话列表』部分中

注: 电话号码如有更改, 恕不另行通知。有关客户支持中心电话号码和工作时间 的最新列表、请访问 http://www.lenovo.com.cn 上的支持 Web 站点。如果您所在 国家或地区的电话号码没有列出, 请致电 Lenovo 经销商或 Lenovo 销售代表。

#### 获取全球帮助

如果您携带计算机旅行或将它携带到销售此 ThinkPad 机器型号的国家或地区使用, 您的计算机将有资格享受"国际保修服务"、它自动授权您在保修期内获得保修服 务。该服务将由授权进行保修服务的服务供应商来执行。

服务方法和过程根据国家或地区不同、某些服务可能不是在所有国家或地区可 用。"国际保修服务"通过服务国家或地区提供的服务方法(如维修站服务、送修 服务或现场服务)提供 某些国家或地区的服务中心可能不能维修特定机器类型 的所有型号。在某些国家或地区、服务时可能需要费用、并可能有限制。

要确定您的计算机是否有资格享受"国际保修服务"和查看提供服务的国家或地区 的列表, 请转至 http://www.lenovo.com/think/support, 单击 Warranty, 然后按照屏 幕上的指示信息进行操作或致电 8008103315。

### 全球电话列表

电话号码如有更改, 恕不另行通知。要获取最新的电话号码, 请转至 http:// www.lenovo.com.cn.

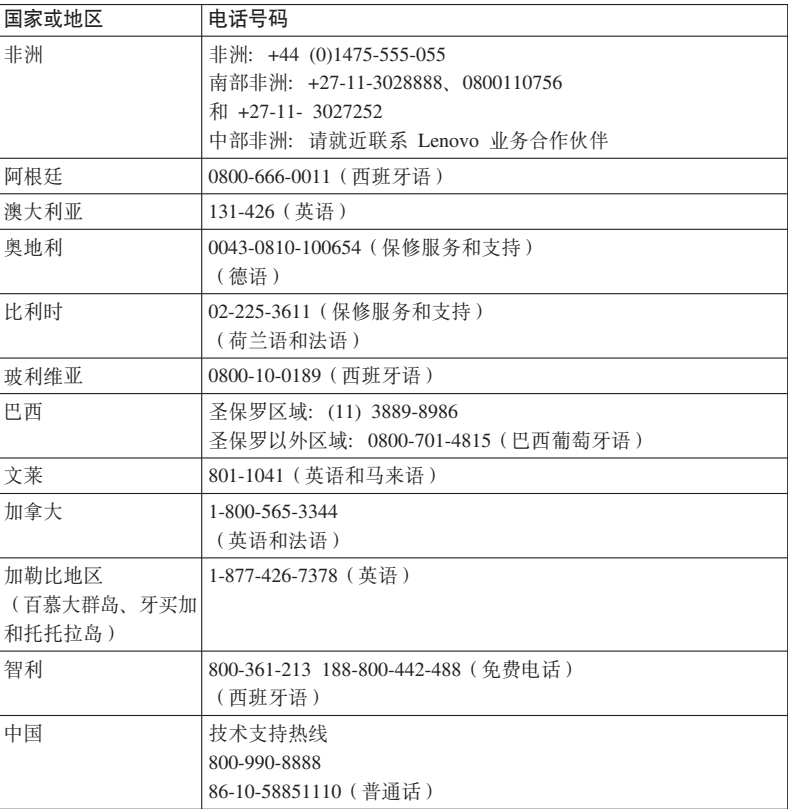

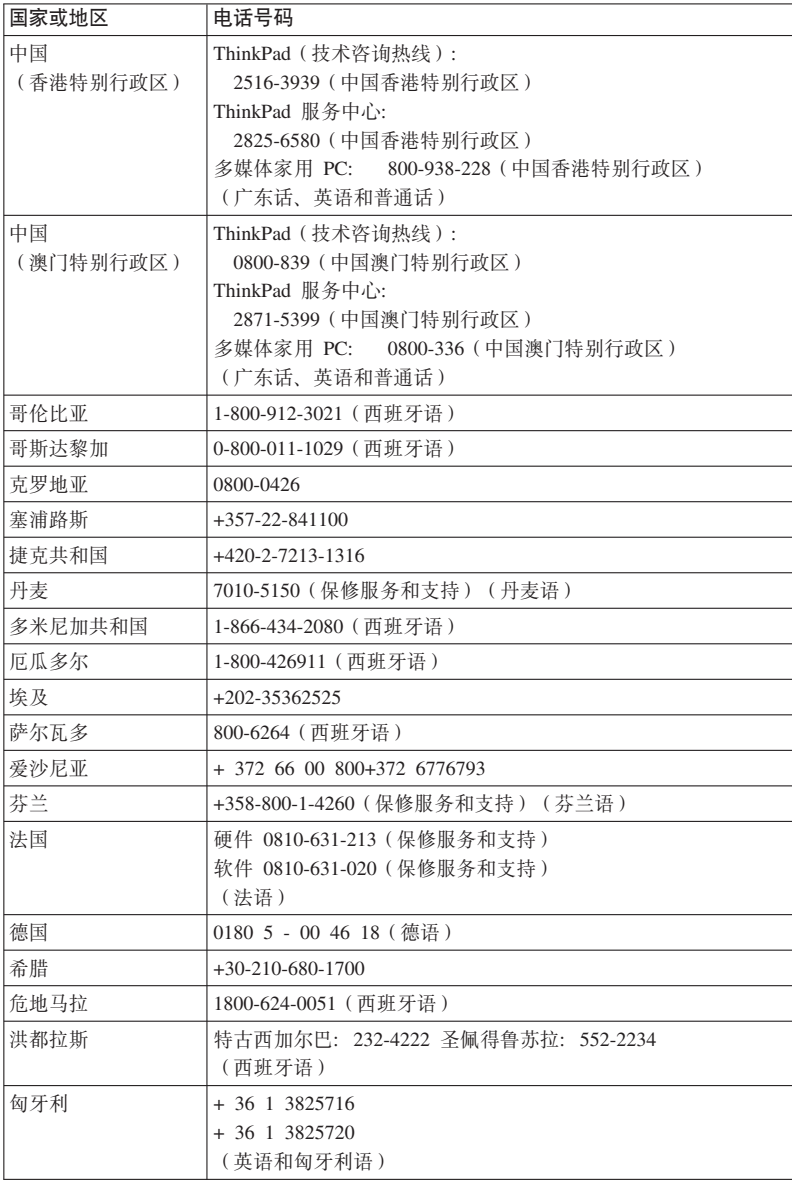

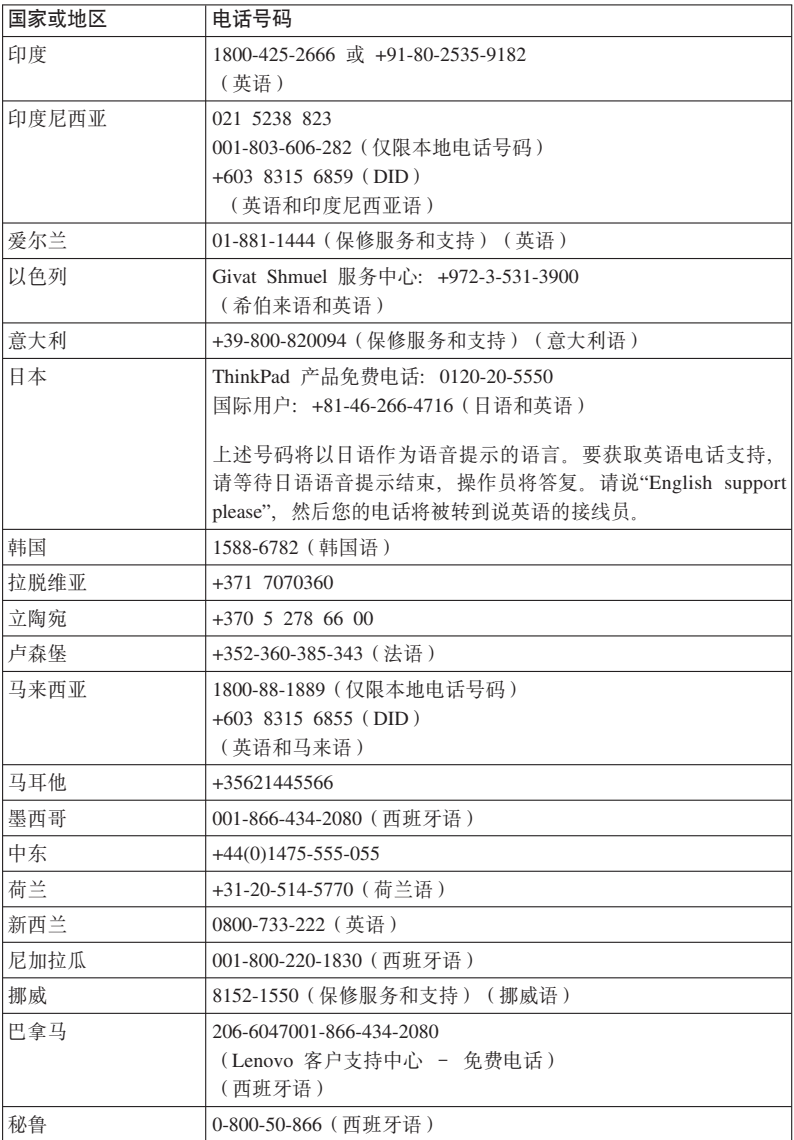

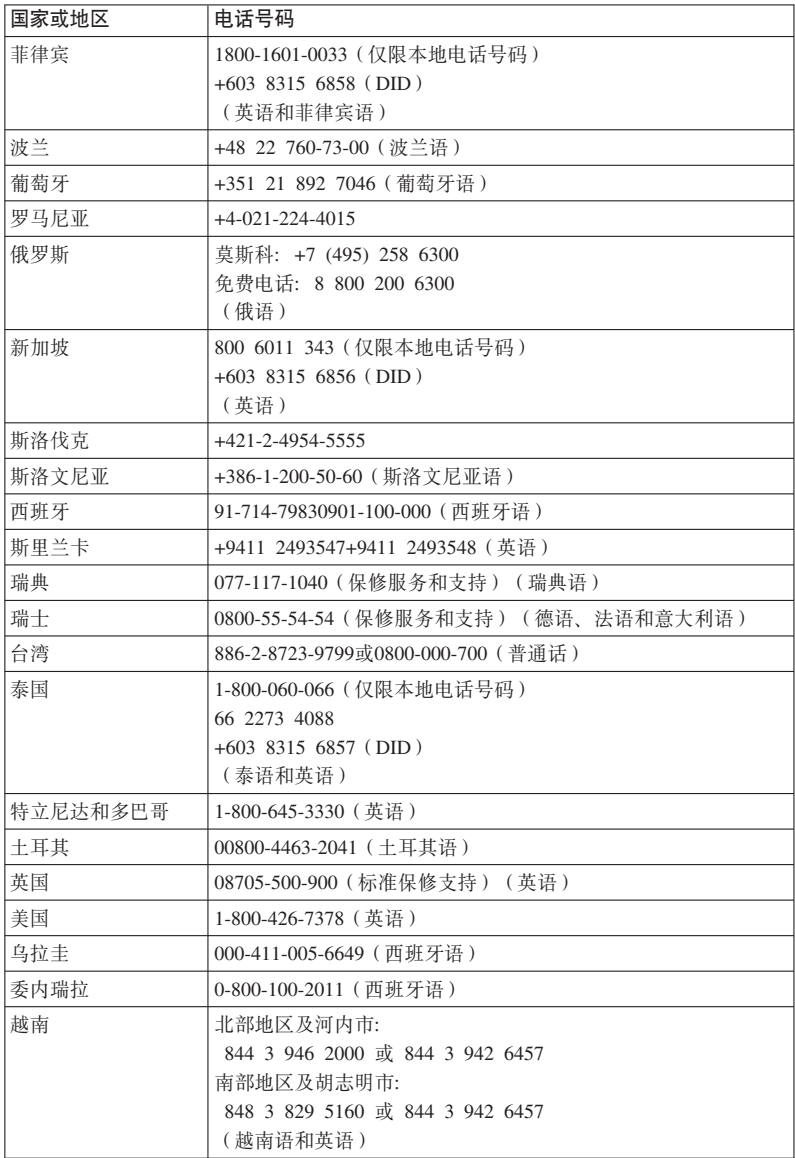

## **Kddg和. 保修信息**

在中国销售的产品, 关于保修期和保修服务类型的信息, 请参照随机所附的产品 保修卡。欲了解"Lenovo 有限保证声明"中适用于您的 Lenovo 硬件产品的条款和 条件、请参阅《安全与保修指南》中的『第 3 章、保修信息』。

#### **ThinkPad T410s**

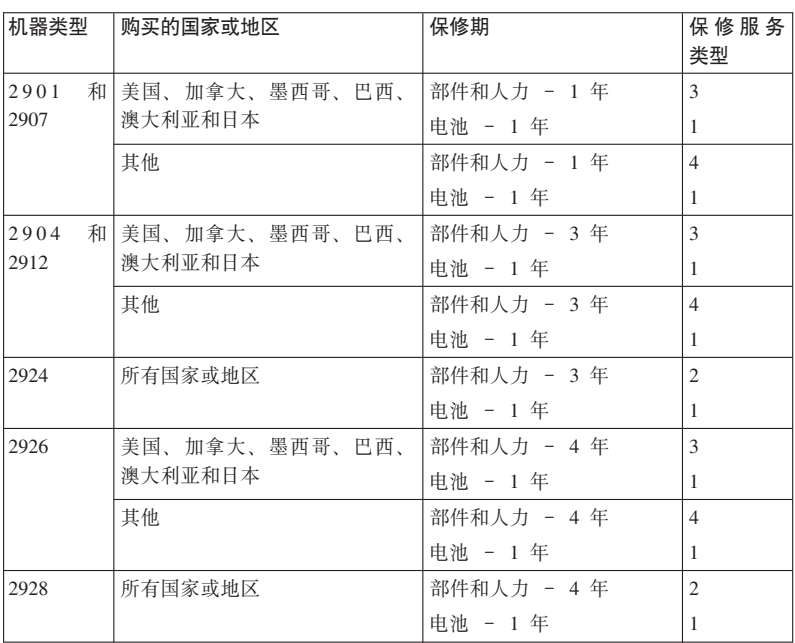

#### **ThinkPad T410**

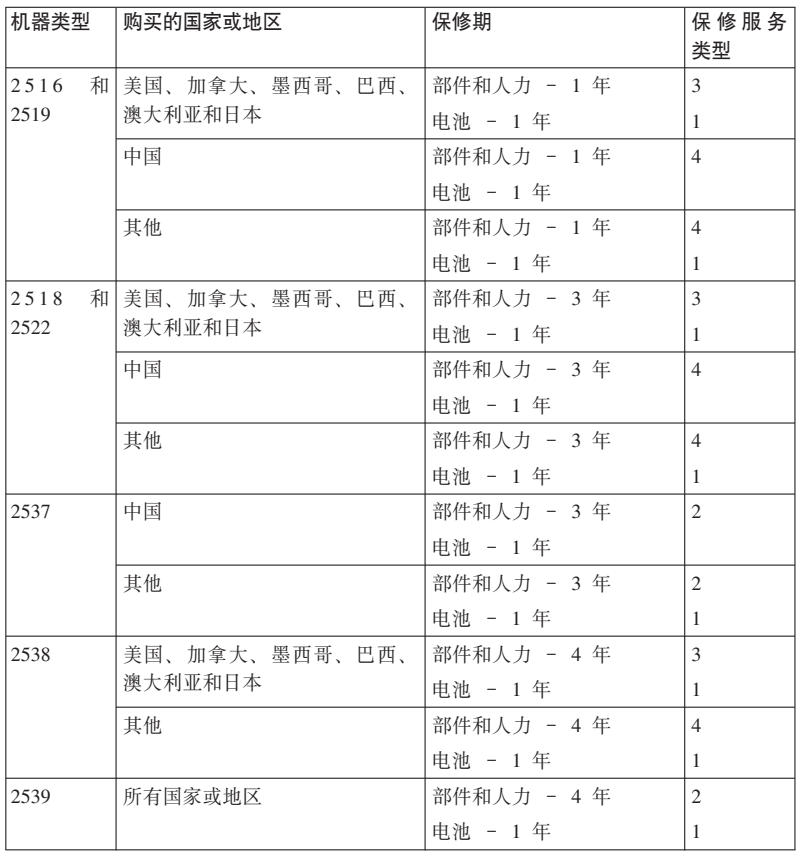

#### **ThinkPad T510**

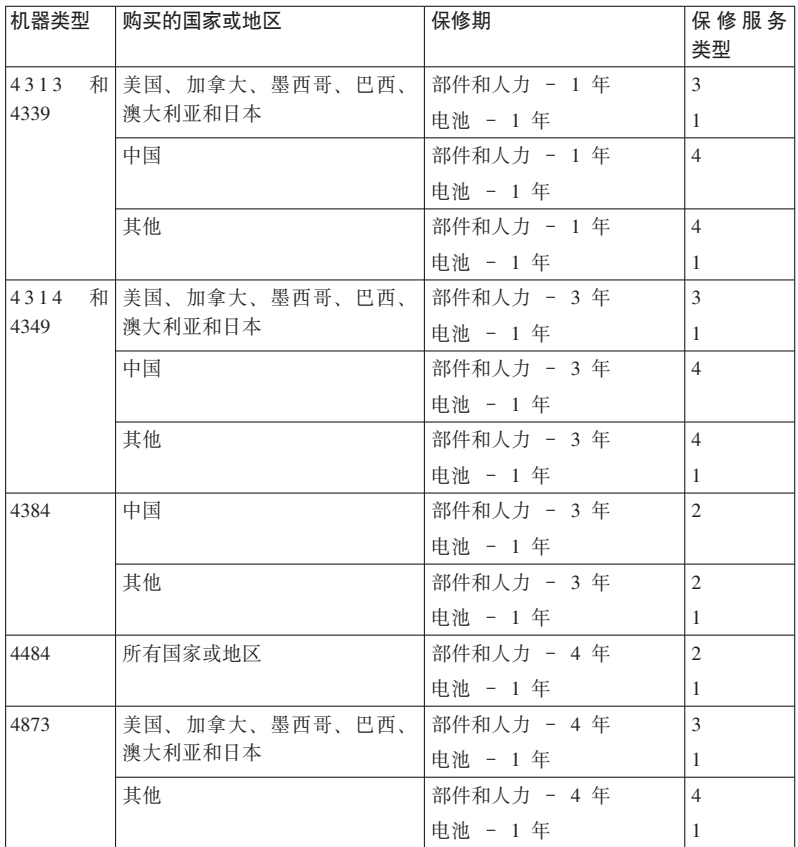

#### **ThinkPad W510**

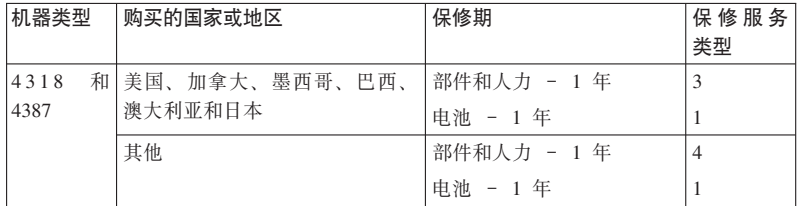

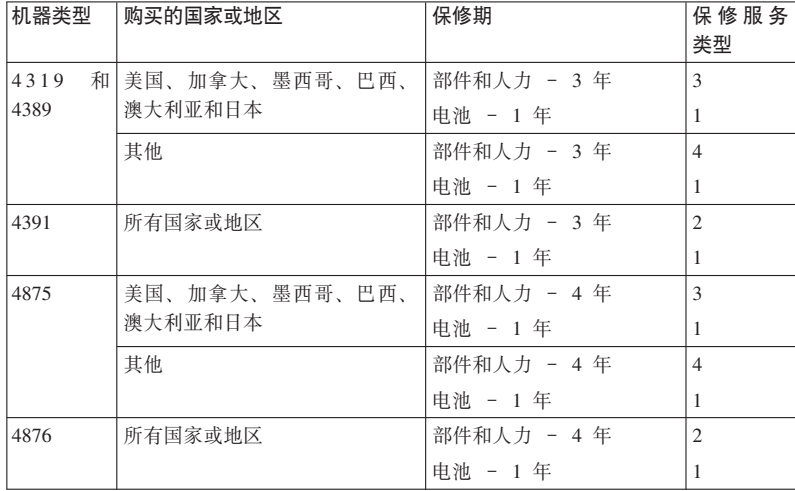

#### 保修服务类型

#### 1. 客户可更换部件 ("CRU") 服务

依据 CRU 服务类型的规定, 您的服务供应商会将 CRU 运送给您由您安装。 CRU 信息和更换说明随产品一起提供, 并且 Lenovo 可以应客户的请求随时提 供 您可以轻松安装的 CRU 称为自助服务 CRU 自助服务 CRU 由您负责安 装。您可以从 Lenovo 购买可选服务以让 Lenovo 为您安装自助服务 CRU。您 可以在产品随附的出版物中或 http://www.lenovo.com/CRUs 上找到 CRU 列表 以及指定服务。如果有退还缺陷 CRU 的要求, 将在 CRU 替换件随附的材料 中指定此要求。如果需要退还, 1) 会随 CRU 替换件一起提供退还说明、预付 费的退还运送标签及容器: 2) 如果在您收到替换件后 30 天内服务供应商未收 到换下来的缺陷 CRU. 可能会要求您支付 CRU 替换件的费用。

#### 2. 现场服务

依据现场服务类型的规定,您的服务供应商将在现场进行产品的修理或更换。 您必须提供话当的工作场所以便拆卸和重新组装 Lenovo 产品。对于某些产品。 特定维修可能需要将产品送到指定的服务中心。

#### 3. 专人取送服务

依据专人送取服务类型的规定。将在指定的服务中心对您的产品进行修理或更 换、产品送取由服务供应商安排。您将负责断开产品的连接。您将会收到装运 箱以便您可以将产品退还到指定的服务中心。快递人员将收取您的产品并将它 交付给指定的服务中心。在修理或更换后、服务中心将安排把产品返还给您。

#### 4. 客户送修服务

依据客户送修服务类型的规定,将在指定的服务中心对您的产品进行修理或更 换、产品的托运和装运由您安排。根据服务供应商的指示、您将负责把合理装 箱的产品托运或邮寄(除非另有规定, 否则请先付讫运费或邮资)到指定的地 点。在完成产品修理或更换后、将安排您前来收取。如果您忘记收取产品、您 的服务供应商可以按其认为合适的方法处置产品。

#### 5. 产品调换服务

依据产品调换服务的规定, Lenovo 会将产品替换件运送到您那里。您将负责安 装并验证该产品能不能正常工作。产品替换件将成为您的财产,而换下来的缺 陷产品将成为 Lenovo 的财产 您必须将缺陷产品装入产品替换件的装运箱并 退还给 Lenovo。来回运费由 Lenovo 支付。因未使用产品替换件的装运箱运送 换下来的产品而导致该产品在运输过程中受损,将由您负责赔偿。如果 Lenovo 在您收到产品替换件后 30 天内未收到换下来的缺陷产品,可能会向您收取替 换件费用。

#### **Suplemento de Garantía para México**

Este Suplemento se considera parte integrante de la Garantía Limitada de Lenovo y será efectivo única y exclusivamente para los productos distribuidos y comercializados dentro del Territorio de los Estados Unidos Mexicanos. En caso de conflicto, se aplicarán los términos de este Suplemento.

Todos los programas de software precargados en el equipo sólo tendrán una garantía de treinta (30) días por defectos de instalación desde la fecha de compra. Lenovo no es responsable de la información incluida en dichos programas de software y/o cualquier programa de software adicional instalado por Usted o instalado después de la compra del producto.

Los servicios no cubiertos por la garantía se cargarán al usuario final, previa obtención de una autorización.

En el caso de que se precise una reparación cubierta por la garantía, por favor, llame al Centro de soporte al cliente al 001-866-434-2080, donde le dirigirán al Centro de servicio autorizado más cercano. Si no existiese ningún Centro de servicio autorizado en su ciudad, población o en un radio de 70 kilómetros de su ciudad o población, la garantía incluirá cualquier gasto de entrega razonable relacionado con el transporte del producto a su Centro de servicio autorizado más cercano. Por favor, llame al Centro de servicio autorizado más cercano para obtener las aprobaciones necesarias o la información relacionada con el envío del producto y la dirección de envío.

Para obtener una lista de los Centros de servicio autorizados, por favor, visite:

http://www.lenovo.com/mx/es/servicios

**Manufactured by one of the following, depending on the model: SCI Systems de México, S.A. de C.V. Av. De la Solidaridad Iberoamericana No. 7020 Col. Club de Golf Atlas El Salto, Jalisco, México C.P. 45680 Tel. 01-800-3676900**

**China (IIPC) Shenzhen, China (two plants) ISH2 Building, No. 3 Guanglan Road and Shuncang Building, No. 6 Guanglan Road Futian Free Trade Zone, Shenzhen, P.R. China 518038**

**Wistron Infocomm (Kunshan) Co., Ltd. No. 168, First Avenue, Kunshan Export Processing Zone Kunshan, Jiangsu, China Tel. +86-512-57367888**

**Quanta Shanghai Manufacture City (China/Shanghai) No.68, Sanzhuang Rd., Songjiang Export Processing Zone Shanghai, China**

**Marketed by: Lenovo Mexico S de RL de CV Av. Santa Fe 505, Piso 15 Col. Cruz Manca Cuajimalpa, México, DF CP 05349 Tel: 55-5000-8500**

## 附录 B. 客户可更换部件 (CRU)

"客户可更换部件"(CRU)是可以由客户升级或更换的计算机部件。

要启动 Access Help 程序, 请执行以下操作:

- 对于 Windows 7: 请单击开始、然后单击帮助和支持。在"Windows 帮助和支 持"中, 单击 Lenovo Access Help,
- 对于 Windows Vista 和 Windows XP: 请单击开始,将指针依次移至所有程 序和 ThinkVantage, 然后单击 Access Help,

Lenovo 因特网支持站点 (http://www.lenovo.com/CRUs) 提供了三个选项用于搜索: "自动检测"、"输入机器类型"和"下拉列表和选择"。此外、"安装说明"提供了多个 关键 CRU 的说明。

如果您无法访问这些说明或者在更换 CRU 时遇到困难,可以使用以下额外的资 源:

• 客户支持中心。有关您所在国家或地区的支持中心的电话号码、请参阅第7页 的 『 全球电话列表』.

注: 仅使用由 Lenovo 提供的计算机部件。要了解话合您的计算机类型的 CRU 的 保修信息,请参阅《安全与保修指南》中的『第 3 章,保修信息』。

下表提供了可能适用于您计算机的 CRU 列表, 并介绍了查找更换说明的位置。

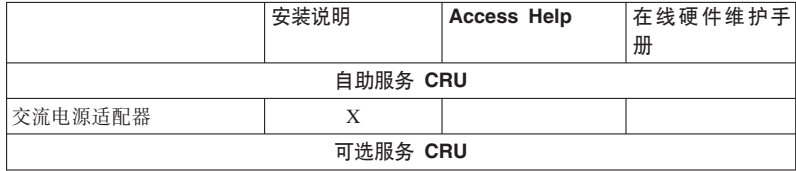

仅限 \*1 ThinkPad T410s 型号

## **KH**录 C. 声明

#### **声**

Lenovo 可能在某些国家或地区不提供本文档中讨论的产品、服务或功能特性。有 关您当前所在区域的产品和服务的信息、请向您当地的 Lenovo 代表咨询。任何对 Lenovo 产品、程序或服务的引用并非意在明示或默示只能使用 Lenovo 的产品。 程序或服务。只要不侵犯 Lenovo 的知识产权, 任何同等功能的产品、程序或服 务、都可以代替 Lenovo 产品、程序或服务。但是、评估和验证任何其他产品、程 序或服务, 则由用户自行负责。

Lenovo 公司可能已拥有或正在申请与本文档内容有关的各项专利 提供本文档并 未授予用户使用这些专利的任何许可。您可以用书面方式将许可查询寄往:

*Lenovo (United States), Inc. 1009 Think Place - Building One Morrisville, NC 27560 U.S.A. Attention: Lenovo Director of Licensing*

LENOVO"按现状"提供本出版物, 不附有任何种类的(无论是明示还是默示的) 保证,包括但不限于默示的有关非侵权、适销和适用于某种特定用途的保证。某 些管辖区域在某些事务中不允许免除明示或默示的保证、因此本声明可能不适用 于您。

本信息中可能包含技术方面不够准确的地方或印刷错误 此处的信息将定期更 改: 这些更改将编入本出版物的新版本中, Lenovo 可以随时对本出版物中描述的 产品和/或程序讲行改讲和/或更改,而不另行通知。

本文档中描述的产品并非旨在用于移植或其他生命支持的应用。在这些应用中的 故障可能导致人身伤害或死亡。本文档中包含的信息并不影响或更改 Lenovo 产品 规格或保修。根据 Lenovo 或第三方的知识产权,本文档中的任何内容都不作为明 示或默示的许可或保证。本文档中包含的所有信息都在特定的环境下获得并且作 为插图显示。在其他操作环境中获得的结果可能不同。

Lenovo 可以按它认为适当的任何方式使用或分发您所提供的任何信息而无须对您 承相任何责任.

本出版物中对非 Lenovo Web 站点的任何引用都只是为了方便起见才提供的, 不以 任何方式充当对那些 Web 站点的保证。那些 Web 站点中的资料不是 Lenovo 产 品资料的一部分, 使用那些 Web 站点带来的风险将由您自行承担。

此处包含的任何性能数据都是在受控环境中测得的。因此,在其他操作环境中获 得的数据可能会有明显的不同。有些测量可能是在开发级的系统上进行的、因此 不保证与一般可用系统上进行的测量结果相同。此外, 有些测量是通过推算而估 计的,实际结果可能会有差异。本文档的用户应当验证其特定环境的适用数据。

#### **vZV`yw**

本产品受美国出口管理法规(EAR)的管制且出口控制分类编号(ECCN)为 4A994.b 它可以再出口到 EAR E1 国家或地区列表中的所有禁运国家或地区以外 的国家或地区

#### **Electronic emissions notices**

The following information refers to ThinkPad T410s, T410, T510, and W510, machine type 2516, 2518, 2519, 2522, 2537, 2538, 2539, 2901, 2904, 2907, 2912, 2924, 2926, 2928, 4313, 4314, 4318, 4319, 4339, 4349, 4384, 4387, 4389, 4391, 4484, 4873, 4875, and 4876.

#### **Federal Communications Commission (FCC) Declaration of Conformity**

This equipment has been tested and found to comply with the limits for a Class B digital device, pursuant to Part 15 of the FCC Rules. These limits are designed to provide reasonable protection against harmful interference in a residential installation. This equipment generates, uses, and can radiate radio frequency energy and, if not installed and used in accordance with the instructions, may cause harmful interference to radio communications. However, there is no guarantee that interference will not occur in a particular installation. If this equipment does cause harmful interference to radio or television reception, which can be determined by turning the equipment off and on, the user is encouraged to try to correct the interference by one or more of the following measures:

- Reorient or relocate the receiving antenna.
- v Increase the separation between the equipment and receiver.
- v Connect the equipment into an outlet on a circuit different from that to which the receiver is connected.
- v Consult an authorized dealer or service representative for help.

Lenovo is not responsible for any radio or television interference caused by using other than specified or recommended cables and connectors or by unauthorized changes or modifications to this equipment. Unauthorized changes or modifications could void the user's authority to operate the equipment.

This device complies with Part 15 of the FCC Rules. Operation is subject to the following two conditions: (1) this device may not cause harmful interference, and (2) this device must accept any interference received, including interference that may cause undesired operation.

Responsible party:

Lenovo (United States) Incorporated 1009 Think Place - Building One Morrisville, NC 27560 Telephone: 1-919-294-5900

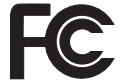

#### **Industry Canada Class B emission compliance statement**

This Class B digital apparatus complies with Canadian ICES-003.

#### **Avis de conformité à la réglementation d'Industrie Canada**

Cet appareil numérique de la classe B est conforme à la norme NMB-003 du Canada.

#### **<sup>7</sup><sup>K</sup> - <sup>q</sup>-gEf]T8<sup>n</sup>**

依据各成员国有关电磁兼容性的相近法律,本产品符合欧盟委员会指令 2004/ 108/EC 中的保护要求。Lenovo 对任何因擅自改动本产品(包括安装其他制造商的 选件卡)而导致无法满足保护要求所产生的任何后果概不负责。

本产品经过测试并且符合根据 European Standard EN 55022 的 B 类信息技术设 备的限制。B 类设备限制旨在使典型的住宅环境能够提供合理的保护, 以免对经许 可的通信设备产生干扰。

 $\epsilon$ 

#### **EU-EMC** 指令 (2004/108/EC) EN 55022 B 类一致性声明

#### **Deutschsprachiger EU Hinweis**

#### **Hinweis für Geräte der Klasse B EU-Richtlinie zur Elektromagnetischen Verträglichkeit**

Dieses Produkt entspricht den Schutzanforderungen der EU-Richtlinie 2004/108/EG (früher 89/336/EWG) zur Angleichung der Rechtsvorschriften über die elektromagnetische Verträglichkeit in den EU-Mitgliedsstaaten und hält die Grenzwerte der EN 55022 Klasse B ein.

Um dieses sicherzustellen, sind die Geräte wie in den Handbüchern beschrieben zu installieren und zu betreiben. Des Weiteren dürfen auch nur von der Lenovo empfohlene Kabel angeschlossen werden. Lenovo übernimmt keine Verantwortung für die Einhaltung der Schutzanforderungen, wenn das Produkt ohne Zustimmung der Lenovo verändert bzw. wenn Erweiterungskomponenten von Fremdherstellern ohne Empfehlung der Lenovo gesteckt/eingebaut werden.

#### **Deutschland:**

#### **Einhaltung des Gesetzes über die elektromagnetische Verträglichkeit von Geräten**

Dieses Produkt entspricht dem "Gesetz über die elektromagnetische Verträglichkeit von Betriebsmitteln" EMVG (früher "Gesetz über die elektromagnetische Verträglichkeit von Geräten"). Dies ist die Umsetzung der EU-Richtlinie 2004/108/EG (früher 89/336/ EWG) in der Bundesrepublik Deutschland.

#### **Zulassungsbescheinigung laut dem Deutschen Gesetz über die elektromagnetische Verträglichkeit von Betriebsmitteln, EMVG vom 20. Juli 2007 (früher Gesetz über die elektromagnetische Verträglichkeit von Geräten), bzw. der EMV EG Richtlinie 2004/108/EC (früher 89/336/EWG), für Geräte der Klasse B.**

Dieses Gerät ist berechtigt, in Übereinstimmung mit dem Deutschen EMVG das EG-Konformitätszeichen - CE - zu führen. Verantwortlich für die Konformitätserklärung nach Paragraf 5 des EMVG ist die Lenovo (Deutschland) GmbH, Gropiusplatz 10, D-70563 Stuttgart.

Informationen in Hinsicht EMVG Paragraf 4 Abs. (1) 4: **Das Gerät erfüllt die Schutzanforderungen nach EN 55024 und EN 55022 Klasse B.**

#### 欧盟废弃电子电气设备声明

废弃电气电子设备(WEEE)标志仅适用于欧盟(EU)国家或地区和挪威。此标 志根据关于废弃电子电气设备 (WEEE) 的欧洲指令 2002/96/EC 进行粘贴,该指 令确定了适用于整个欧盟的回收和再利用废旧设备的法规。该标签贴在各种产品 上,表示在该产品使用期结束后不要随意丢弃,而应根据该指令进行回收。

根据 WEEE 指令的附录 IV. 对于贴有 WEEE 标准的电气电子设备 (EEE). 用 户不得在其使用期结束后将其不加分类、直接作为城市垃圾废弃、而应按照可用 的回收法规对其进行回收、再利用和复用, 并尽量减少 EEE 所含的危险物质对环 境和人类健康的潜在影响。欲了解其他 WEEE 信息, 请访问: http:// www.lenovo.com/lenovo/environment.

#### 台湾回收声明

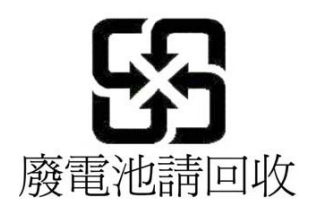

#### ENERGY STAR 型号信息

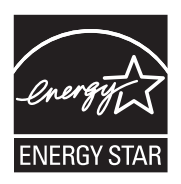

ENERGY STAR<sup>®</sup> 是美国环境保护署与美国能源部联手推出的联合计划、目的在于 通过节能产品和做法节省开支并保护环境。

Lenovo 十分荣幸可以为客户提供符合 ENERGY STAR 标准的产品。如果以下机 型的 Lenovo 计算机贴有 ENERGY STAR 标记、即表示这些计算机的设计经测试 符合 ENERGY STAR 计划对计算机的要求

2516, 2518, 2519, 2522, 2537, 2538, 2539, 2901, 2904, 2907, 2912, 2924, 2926, 2928, 和 4876

使用符合 ENERGY STAR 标准的产品和利用计算机的电源管理功能可以帮助减少 电力消耗。而减少电力消耗可以帮助节省不必要的开支、提高环境质量和减少温 室效应气体排放。

有关 ENERGY STAR 的更多信息, 请访问以下 Web 站点:

http://www.energystar.gov

Lenovo 鼓励您在日常操作中要注重有效利用能源。为帮助节省能源、Lenovo 预设 了以下电源管理功能,当计算机处于不活动状态达到一定时间后,就会启用这些 功能·

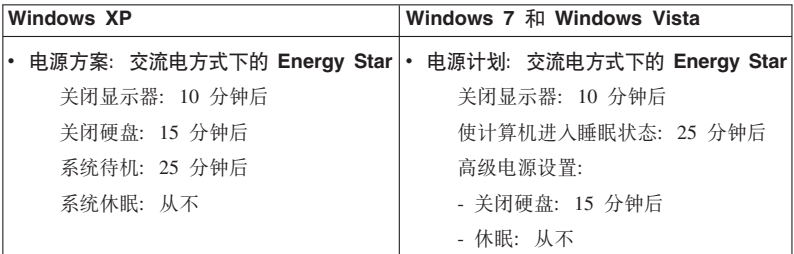

要将计算机从"睡眠"(Windows 7 和 Windows Vista)或"系统待机"(Windows XP)方式中唤醒、请按键盘上的 Fn 键。有关这些设置的更多信息、请参阅 Windows 帮助和支持信息系统

您的 Lenovo 计算机在出厂前已将 Wake on LAN® 功能设置为"启用"、即使在计 算机处于"睡眠"或"待机"方式时该设置仍然有效。如果您不需要在计算机处于"睡 眠"或"待机"方式时将 Wake on LAN 设置为"启用"(Enable), 那么可以通过将" 睡眠"或"待机"方式的 Wake on LAN 设置切换到"禁用"(Disable) 来减少电量消 耗并延长计算机处于"睡眠"或"待机"方式的时间。要切换 Wake on LAN 的设置, 请进入 Device Manager 并执行以下操作:

#### 对于 Windows 7 和 Windows Vista:

- 1. 单击开始 → 控制面板。
- 2. 单击硬件和声音 → 设备管理器。
- 3. 在"设备管理器"窗口展开网络适配器。
- 4. 右键单击您的网络话配器设备, 然后单击属性。
- 5. 单击电源管理选项卡。
- 6. 取消洗中允许此设备唤醒计算机复洗框。
- 7. 单击确定

#### 对于 Windows XP:

- 1. 单击开始 → 控制面板
- 2. 单击性能和维护→系统。
- 3. 单击硬件选项卡, 然后再单击设备管理器。
- 4. 在"设备管理器"窗口展开网络适配器。
- 5. 右键单击您的网络适配器设备, 然后单击属性。
- 6. 单击电源管理选项卡.
- 7. 取消选中允许此设备唤醒计算机复选框。
- 8. 单击确定

#### 安全与保修信息声明

最新的《安全与保修指南》已上传到 Web 站点。要对其进行参阅、请访问 http:// www.lenovo.com/think/support, 单击"故障诊断与排除", 然后单击"用户手册"。

#### 法规信息声明

最新的管理声明已上传到 Web 站点。要对其进行参阅、请访问 http:// www.lenovo.com/think/support, 单击"故障诊断与排除", 然后单击"用户手册"。

**商标** 

以下术语是 Lenovo 在美国和/或其他国家或地区的商标: Lenovo<sup>®</sup> Rescue and Recovery® ThinkPad® ThinkVantage® TrackPoint<sup>®</sup> Ultrabay

Wake on LAN 是 International Business Machines Corporation 在美国和/或其他国 家或地区的注册商标。

Microsoft、Windows 和 Windows Vista 是 Microsoft<sup>®</sup> Corporation 在美国和/或其 他国家或地区的商标或注册商标。

其他公司、产品或服务名称可能是其他公司的商标或服务标记。